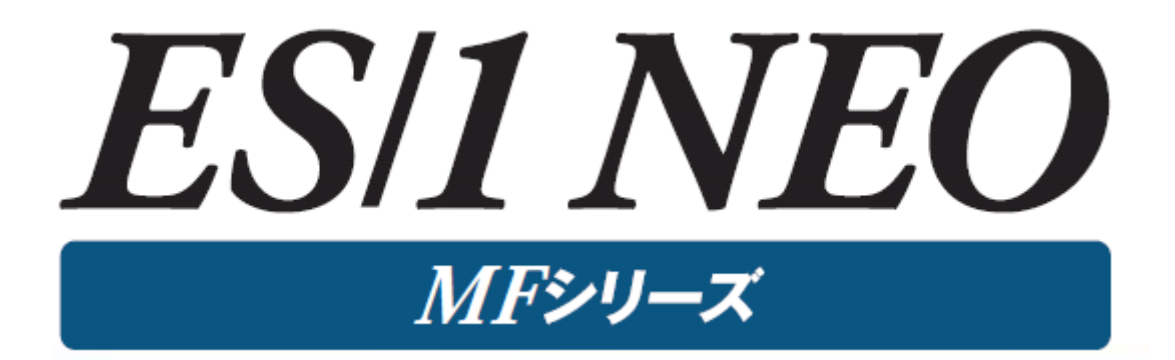

使用者の手引き 共通編 【ACOS-4】

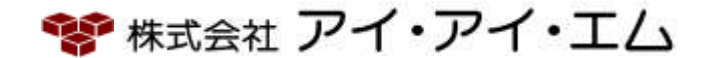

第17版 2024年 2月

©版権所有者 株式会社 アイ・アイ・エム 2024年

© COPYRIGHT IIM CORPORATION, 2024

ALL RIGHT RESERVED. NO PART OF THIS PUBLICATION MAY REPRODUCED OR TRANSMITTED IN ANY FORM BY ANY MEANS, ELECTRONIC OR MECHANICAL, INCLUDING PHOTOCOPY RECORDING, OR ANY INFORMATION STORAGE AND RETRIEVAL SYSTEM WITHOUT PERMISSION IN WRITING FROM THE PUBLISHER.

"RESTRICTED MATERIAL OF IIM "LICENSED MATERIALS – PROPERTY OF IIM

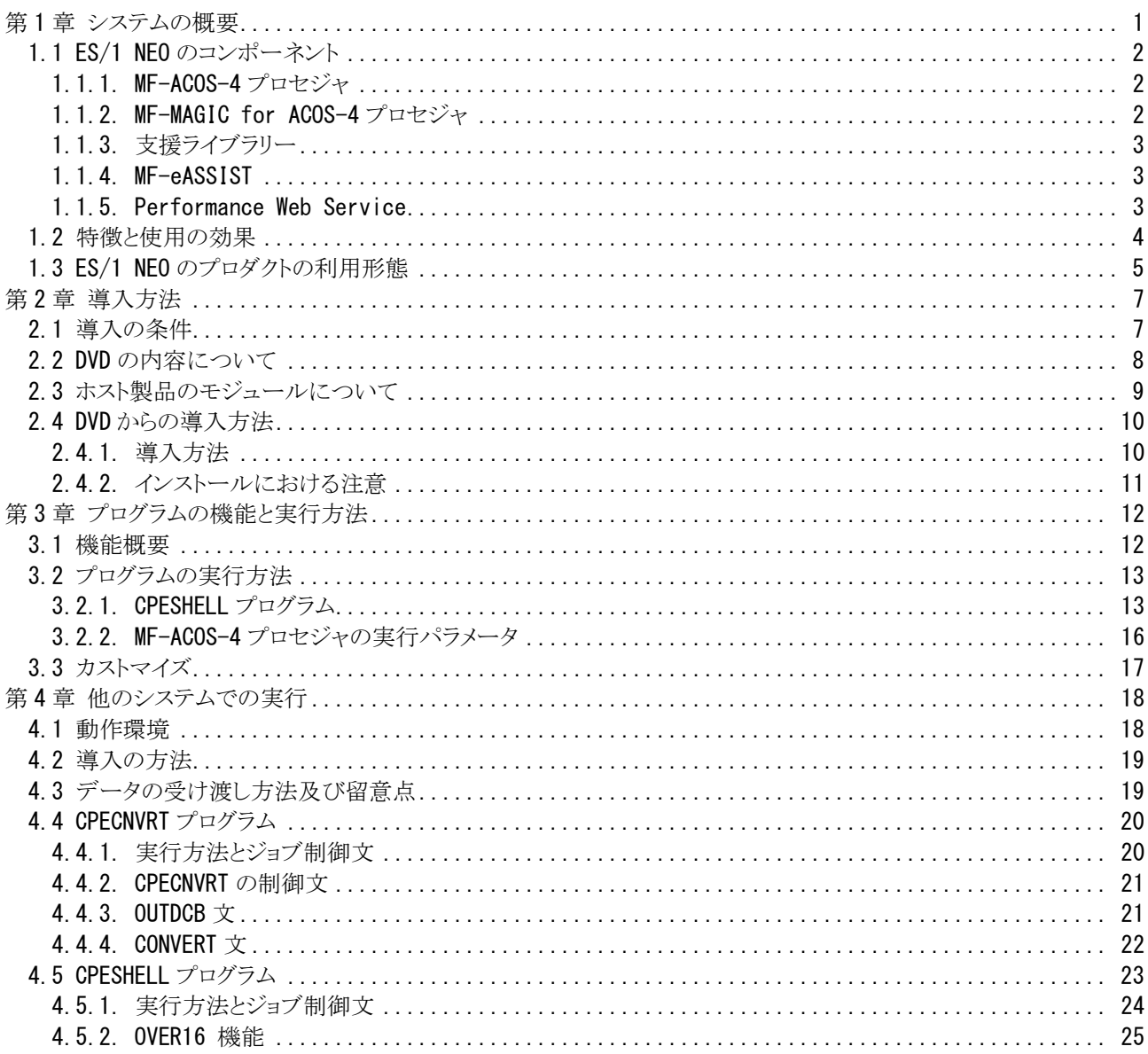

# <span id="page-3-0"></span>第1章 システムの概要

ES/1 NEOは、汎用コンピュータのパフォーマンス管理を支援するために開発された統合形のキャパシティ管理ツ ールです。ES/1 NEOはボトルネック解析のためのMF-ACOS-4、稼働実績管理機能を持つ MF-MAGIC for ACOS-4の2つのプロダクトにより構成されています。このES/1 NEOを使用することによりパフォーマンス管理の現状分析、稼 働実績管理、性能予測、問題分析などを容易に行うことができます。

また、ES/1 NEOは稼働実績管理を支援するPCプロダクトを提供しています。稼働実績管理に必要なグラフ類の作 成を支援するPerformance Navigator、ホストで作成されたリスト類をHTML形式に変換して管理するWeb、そしてこれら のグラフやリスト類を容易に公開できるPerformance Web Serviceなどです。

本書では、これらES/1 NEOの各プロダクトで共通となる機能について説明いたします。

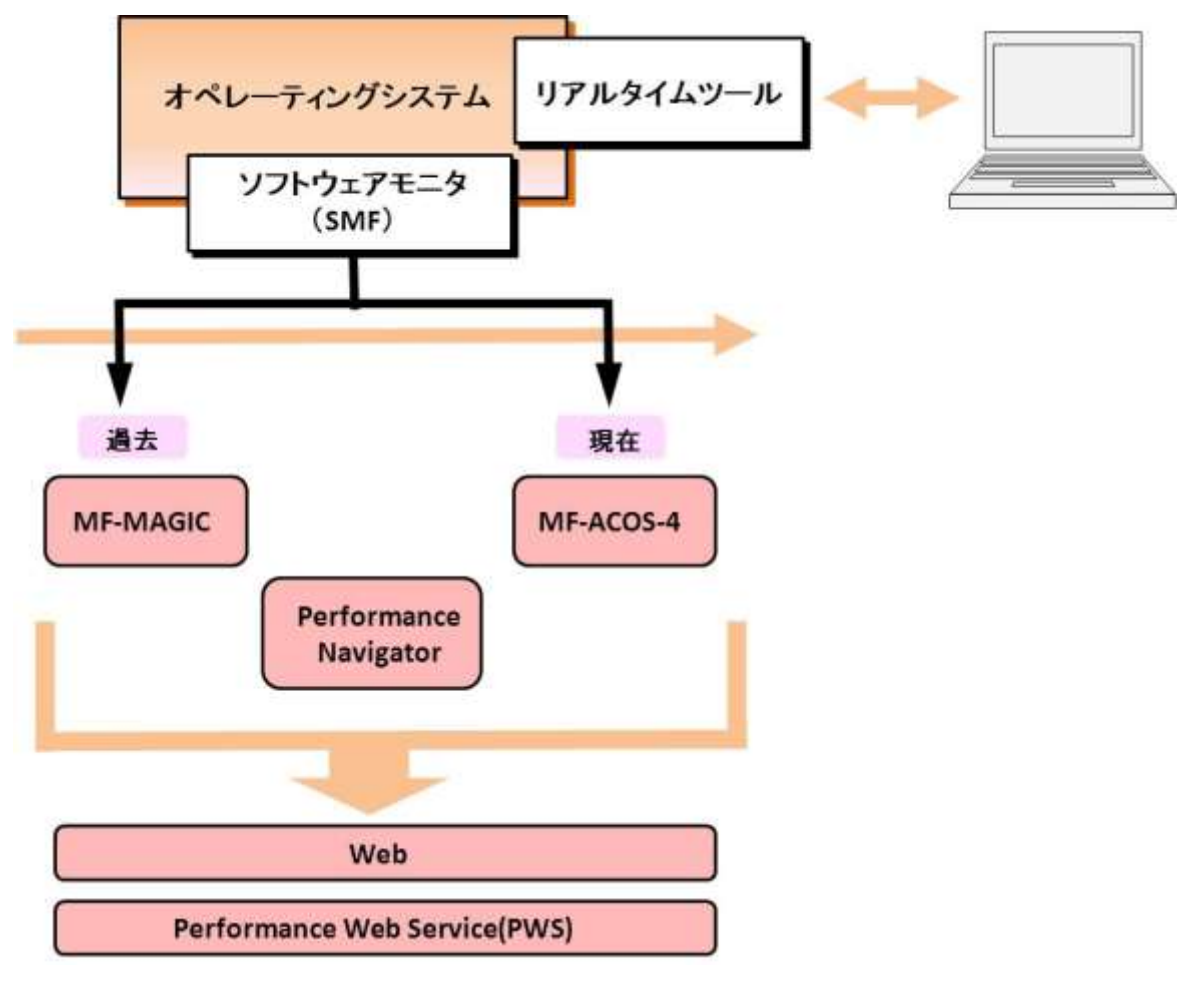

図1 ES/1 NEOの概要

# <span id="page-4-0"></span>1.1 ES/1 NEO のコンポーネント

ES/1 NEOでは、サポートすべきOSの種類とその利用目的とに応じて、数々のコンポーネントが用意されています。 下表は、コンポーネントの名称と対象OS及び適応分野の関連を示しています。

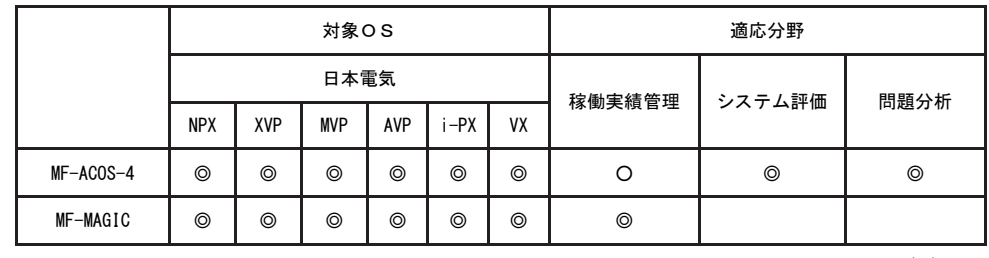

図1.1.1

◎:サポート ○:制限付きサポート

ES/1 NEOが使用するパフォーマンスデータとサポートするOSの関係は、以下のようになっています。

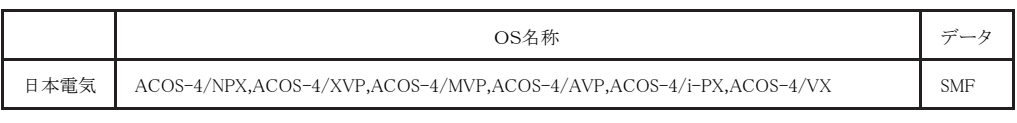

図 1.1.2

## <span id="page-4-1"></span>1.1.1. MF-ACOS-4 プロセジャ

MF-ACOS-4プロセジャはSHELLプラットフォーム言語環境で作成されたエキスパート・プログラ ムです。このMF-A COS-4プロセジャは、ソフトウェア・モニタが出力するパフォーマンス・データを解析し、パフォーマンス管理者が必要 とする現状に即したパフォーマンス・チューニング・ヒントを出力します。パフォーマンス・データを解析する際には限界 値比較や複数データ項目間の相関判定、および各種の予測計算を行っています。こうした専任技術者の思考過程を プログラミングしたのがMF-ACOS-4プロセジャ群です。

MF-ACOS-4プロセジャには単一システムの詳細評価や複数システムの総合評価など、解析目的に応じて複数の ものが提供されています。これらはすべてCPESHELLプログラムの一部として実行さ れますが、それぞれのプロセジャ は解析目的に応じて出力リスト形式や評価基準が異なっています。解析目的に最適なMF-ACOS-4プロセジャを選 択し実行して下さい。

詳細につきましては「ES/1 NEO MF-ACOS-4 使用者の手引き」を参照して下さい。

# <span id="page-4-2"></span>1.1.2. MF-MAGIC for ACOS-4 プロセジャ

MF-MAGIC for ACOS-4プロセジャは、CPESHELLプラットフォーム言語環境で作成されたレポーティング・プログ ラムです。このMF-MAGIC for ACOS-4プロセジャは、データボックスに圧縮し蓄積されたパフォーマンス・データを解 析し、パフォーマンス管理者が必要とするコンピュータ・システムの稼働実績レポートを出力します。パフォーマンス・ データを解析する際にはパフォーマンス評価手法に従って、各リソース(資源)の負荷状況やバランス判定を容易に するためのレポートも作成します。このようなパフォーマンス管理者が通常行わねばならない日常的なパフォーマンス 管理作業 を支援するのが、MF-MAGIC for ACOS-4プロセジャ群です。

MF-MAGIC for ACOS-4プロセジャには管理作業の目的に応じて複数のものが提供されています。また、プログラ ムのリリースに応じて新しいプロセジャも追加提供されます。それぞれのMF-MAGIC for ACOS-4プロセジャは利用目 的に応じて、出力リスト形式などが違っています。利用目的に最適 な MF-MAGIC for ACOS-4プロセジャを選択し実 行して下さい。

詳細につきましては「ES/1 NEO MF-MAGIC for ACOS-4 使用者の手引き」を参照して下さい。

## <span id="page-5-0"></span>1.1.3. 支援ライブラリー

支援ライブラリーは、SHELLプラットフォーム言語環境で作成されたレポーティング・プログラム群です。各プロセジ ャはソフトウェア・モニタの出力データを解析し、パフォーマンス管理者が必 要とする各種のレポートを提供します。

支援ライブラリーは、MF-ACOS-4やMF-MAGIC for ACOS-4に含まれているプロセジャでは提供 されない個別目 的のレポートを作成するものです。それぞれのプロセジャは利用目的に応じて出力リスト形式が異なっています。利用 目的に最適なプロセジャを選択し実行して下さい。

詳細につきましては「ES/1 NEO MF-ACOS-4 使用者の手引き」を参照して下さい。

## <span id="page-5-1"></span>1.1.4. MF-eASSIST

#### Performance Navigator

Performance Navigatorは稼働実績管理を支援するプロダクトです。Performance Navigator は、2つのコンポーネント から構成されています。ホストで動作するPerformance Navigatorプロセジャと、PC上で動作するPerformance Navigato r プログラムです。Performance Navigatorプロセジャは、ソフトウェア・モニタが出力するパフォーマンス・データから稼 働実績管理に必要なデータを抽出し、PC環境で取り扱うことができるデータ形式に変換します。一方、PC上で動作 するPerformance Navigatorプログラムは、ホストから転送されたパフォーマンス・データを効率よく蓄積すると同時に、 稼働実績管理に必要なグラフ類を自動的に生成します。また、一度書式を設定しておけば稼働報告書を文章形式フ ァイルで自動作成する機能も提供しています。また、稼働報告書に添付すべきコメ ント作成を支援する機能、年次・ 月次のピーク日判定機能なども用意しています。

詳細につきましては「ES/1 NEO MF-eASSIST 使用者の手引き第3章 Performance Navigatorの使用方法」を参照し て下さい。

### Web

Webは、ES/1 NEOのホスト・プロセジャで出力されたリスト群をHTML 形式ファイルに変換す るプロダクトです。この Webを使用していただくことにより、各種情報をブラウザで閲覧することができます。また、WebでHTML化されたリスト はオンラインマニュアルとリンクされています。これにより、リストに報告された数値の意味などを自動検索することがで きます。Webでは数多くのリストを効率的に保管するための蓄積機能も提供しています。ブラウザを利用して容易に、 目的システムの、目的日の目的のリストを探し出していただけます。

詳細につきましては「ES/1 NEO MF-eASSIST 使用者の手引き 第5章 Webの使用方法」を参照して下さい。

### <span id="page-5-2"></span>1.1.5. Performance Web Service

ES/1 NEO MFシリーズおよびCSシリーズで出力したレポートやグラフをデータベースに格納(アップロード)し、Perf ormance Web ServiceのアプリケーションサーバよりWebブラウザで閲覧することができます。MFシリーズでは、Perform ance Navigatorで作成したグラフや数値データ、Webで変換した各プロセジャのレポートをデータベースに格納できま す。また認証機能により、ログインIDとパスワードでユーザを管理したり、使用できる機能や閲覧できるシステムをユー ザ毎に制限することができます。

詳細につきましては「ES/1 NEO Performance Web Service 使用者の手引き」を参照してください。

# <span id="page-6-0"></span>1.2 特徴と使用の効果

ES/1 NEOは、パフォーマンス管理者のために、下記のような特徴をもったプロダクトとして設計されています。ま た、 それらの機能により期待される効果を下記に示します。

■入力された大量のデータを集約した形式でレポートする。

- ― 膨大なデータ解析作業が不要になり、毎週もしくは毎月のパフォーマンス管理作業が可能になる。
- ― ピーク時間帯やピーク期間の判定が容易になる。
- ― コンピュータ資源の動作状況に応じた対策の立案が容易になる。
- ■業務負荷とコンピュータ資源のバランス判定を主体としたグラフ類を出力する。
	- ― プロセッサやストレージおよびディスク・ボリューム群の負荷バランスが容易に判定できる。
	- ― システム内に潜在するボトルネック箇所を容易に知ることができる。
	- ― 業務負荷が増加するに際して、簡単なキャパシティ計画を立案できる。

■集大成されたパフォーマンス評価手法に従ったレポートが出力される。

- ― 潜在するボトルネックを除去するための具体的手法が明確になる。
- ― 検出されたボトルネックによる影響度の判定が容易になる。
- ― 一般的なシステムの運用形態と自社システムの運用形態の比較が出来る。
- ■相関比較のプロットグラフや時系列のバーチャートが入手できる。
	- ― 人手に頼っていたプロット作業が自動化される。
	- ― 相関関係の検定を要する評価作業が容易になる。
	- ― ピーク時間帯などの把握が容易になる。
- ■各プロセジャは SHELL プラットフォーム言語で記述されている。
	- ― パフォーマンス管理専用の言語体系であるため、高速処理が可能となる。
	- ― 個別ユーザの管理手法に準じたカストマイズが行える。
	- ― パフォーマンス管理手法を研究できる。
- ■パフォーマンス報告専用のホームページを作成できる。
	- ― ブラウザでの閲覧が行えるため、ペーパーレスの稼働実績報告が可能となる。
	- ― システム部門だけではなくユーザ部門へも、パフォーマンス状況の情報発信を行える。
	- ― 共通のパフォーマンス情報を基にした、システム運用方式の検討が可能になる。

# <span id="page-7-0"></span>1.3 ES/1 NEO のプロダクトの利用形態

ES/1 NEOのプロダクトは利用形態に合わせて以下のように分類することができます。それぞれのタイプについてそ の利用形態を以下にご紹介します。なお、複数の ES/1 NEOプロダクトを組合せてご利用の場合は、使用する各ES/1 NEOプロダクトのマニュアルを参照して下さい。

1:MF-ACOS-4(最大24 時間分のパフォーマンス・データを解析するプロダクト)

●ES/1 NEO MF-ACOS-4

### ■定期使用

毎日、毎週、毎月などの一定周期で MF-ACOS-4を運用します。このような場合、警告メッセージやチュー ニング・ヒントに着目し、解析対象期間に異常が発生していなかったことを確認します。手順は簡単ですので、 パフォーマンス管理者の方が直接ソフトウェア・モニタの出力リストを見る必要が無くなります。

## ■ボトルネック解析

何らかのパフォーマンス低下が発生した場合や、それが予測される際には、警告メッセージに着目して下さ い。警告メッセージがボトルネックの存在場所を示しています。尚、解決のためのヒントはパフォーマンス・チュ ーニング・ヒントとして示されています。この作業はパフォーマンス管理者の 方が直接担当されることをお勧め 致します。

### 2:MF-MAGIC for ACOS-4(最大31日分のパフォーマンス・データを解析するプロダクト)

●ES/1 NEO MF-MAGIC for ACOS-4

## ■定期使用

毎日の運用終了時もしくは運用開始前に、収集されたパフォーマンス・データをMF-MAGIC for ACOS-4 のデータボックスに圧縮し蓄積します。このデータボックスに蓄積されたパフォーマンス・データを利用して毎 週もしくは毎月のパフォーマンス管理作業を行う際には、カレンダーレポートを 出力してその期間におけるピ ーク時間帯やピーク期間を判定します。このピーク時間帯もしくはピーク期間を意識して、その期間(週や月) の稼働実績レポートを作成するためにMF-MAGIC for ACOS-4プロセジャを利用しその基礎データを抽出し ます。

このような方法でパフォーマンス管理や稼働実績管理を行うことにより、基礎データの整備や稼働実績など のレポート作成が容易に行えます。

■キャパシティ計画

毎日蓄積されるパフォーマンス・データを基に、キャパシティ計画を行う場合があります。このような場合に 最も大切なことは、システム内に潜在するボトルネックを把握することです。ストレージがボトルネックである場 合に、プロセッサを規準としたキャパシティ計画に専念するのは危険と言えます。このために、過去のパフォ ーマンス・データから適切な期間のデータを抽出し、「ES/1 NEO MF-ACOS-4」を利用したボトルネック解析 を行う必要があります。また、現在のボトルネック箇所 と過去のボトルネック箇所を比較することも大切です。 システム内に潜在もしくは顕在するボトルネック箇所が把握できましたら、次にその期間における業務負荷の 変動傾向を把握します。これらの作業を行うことにより、精度の高いキャパシティ計画を立案できます。

5

3: Performance Navigator, Web, Performance Web Service (稼働報告の自動生成)

●ES/1 NEO MF-eASSIST (Performance Navigator、Web) Performance Web Service

## ■定期使用

毎日、毎週、毎月などの周期で定期運用されているホスト・プロセジャのリストや、生成される稼働実績管理 データをPC側に転送・蓄積します。Webでリスト類をHTML化しておけば、パフォーマンス管理者の方はブラ ウザにてそれらのリストの要所を確認して頂くことができます。ブラウザで の閲覧であるためペーパーレス化 が図れると共に、必要なリストの選択を自由に行って頂けます。

# ■報告書作成

多くの方が、毎週もしくは毎月、稼働実績報告書を作成されています。従来ですとこの作業は、パフォーマ ンス・データをPCの表計算プログラムに取り込み、グラフを作成し、さらにそれらグラフを文書ファイルにコピ ーし、紙に印刷して回覧しておられたのが現状でした。

Performance Navigatorを使用して頂くことにより、これらの作業を自動的に行うことができます。また、Perfor mance Web Serviceでパフォーマンス・ホームページを作成すれば、印刷した報告書を回覧するのではなく、 必要な人が必要な時に、ホームページ形式の稼働実績報告書を自由に閲覧して頂くことができます。

# <span id="page-9-0"></span>第2章 導入方法

# <span id="page-9-1"></span>2.1 導入の条件

ES/1 NEOのプロダクトを使用するのに必要なソフトウェア・プロダクトは特に有りません。しかし、ES/1 NEOの各プロ ダクトを実行するためには次のいずれかの動作環境が必要です。

■NECシステム・・・ ACOS-4/AVP, ACOS-4/MVP, ACOS-4/XVP, ACOS-4/XVP PX, ACOS-4/NPX,ACOS-4/i-PX,ACOS-4/VX

また、ES/1 NEOの各プロダクトは、次のソフトウェア·モニタの出力データを入力として分析·蓄積を行います。

■ACOS-4/AVPシステムで収集されたSMFデータ ■ACOS-4/MVPシステムで収集されたSMFデータ ■ACOS-4/XVPシステムで収集されたSMFデータ ■ACOS-4/XVPPXシステムで収集されたSMFデータ ■ACOS-4/NPXシステムで収集されたSMFデータ ■ACOS-4/i-PXシステムで収集されたSMFデータ ■ACOS-4/VXシステムで収集されたSMFデータ

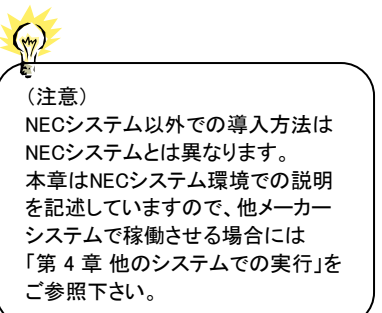

<関連マニュアル>

NEC システム : 「ACOS ソフトウェア システム操作法/コンソールメッセージハンドブック」

# <span id="page-10-0"></span>2.2 DVD の内容について

(1)ES/1 NEO MF シリーズのプロダクト DVD には、ホスト用モジュールと、PC 製品のモジュールが格納されています。

<DVD の内容>

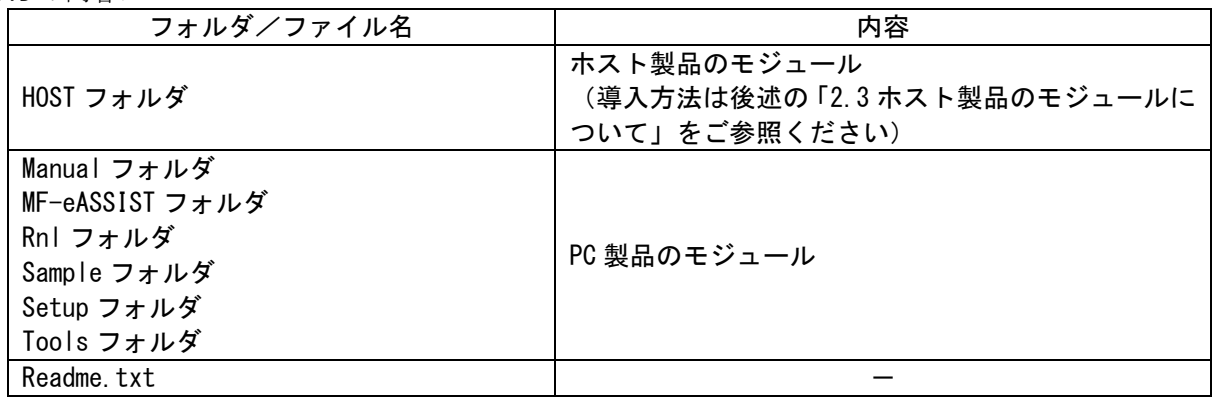

(2)ライセンス情報

- ホスト製品のライセンス情報 ホスト製品のライセンス情報が含まれているホストモジュール「CPE.LOAD」は、DVD には格納されて いません。別途弊社よりご担当者様へメールで送付いたします。
- PC 製品のライセンス情報 別紙「MF-eASSIST ライセンス番号登録手順書」をご参照ください。

# <span id="page-11-0"></span>2.3 ホスト製品のモジュールについて

ホスト製品のモジュールのフォルダ(HOST フォルダ配下)には以下の 43 ファイルが格納されています。必要なファイ ルをホスト上のディスクへ転送してください。

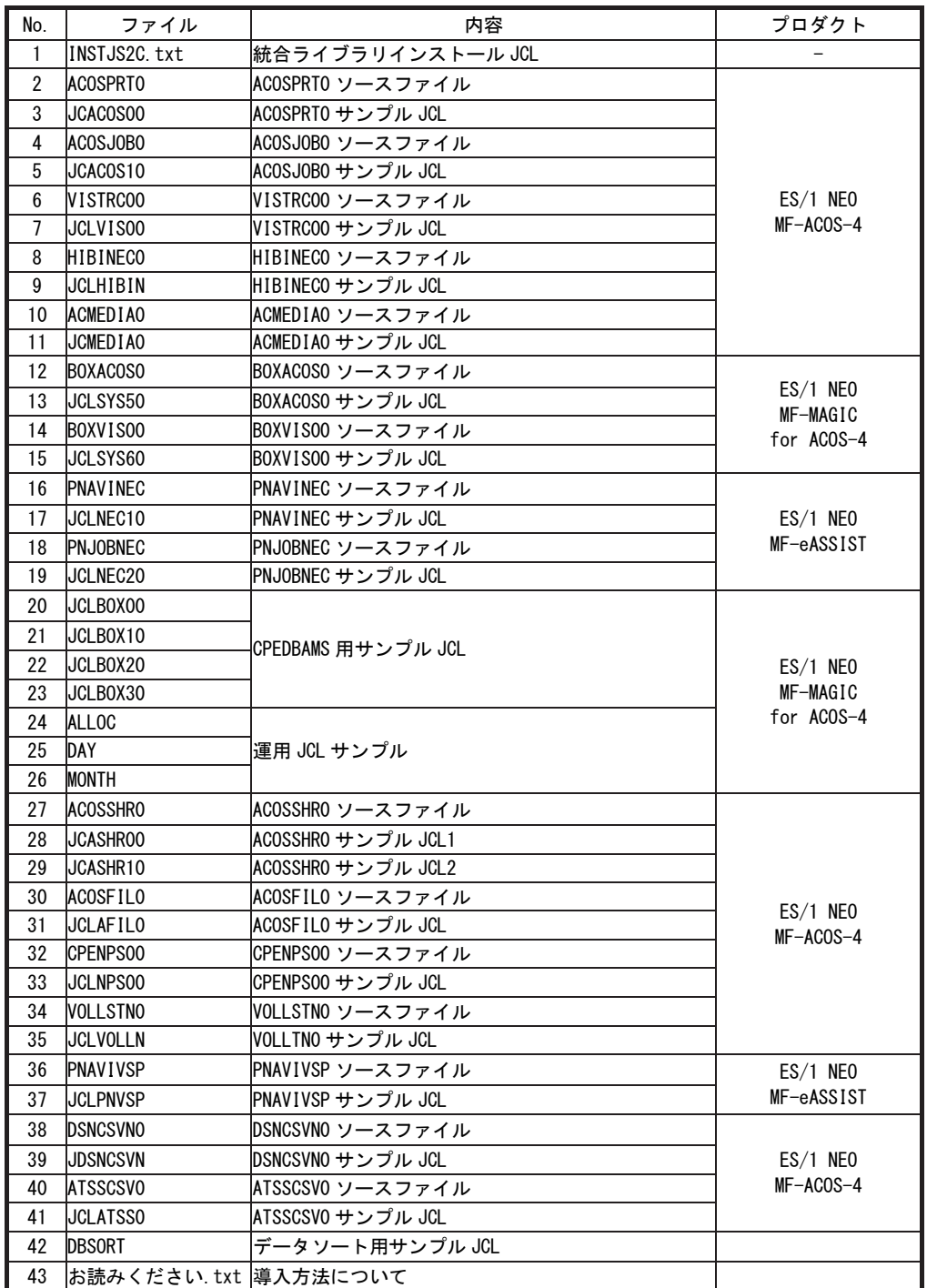

図 2.2.1

【注】 以下のモジュールは DVD には格納されていません。別途弊社よりご担当者様ヘメールで送付いたしま す。

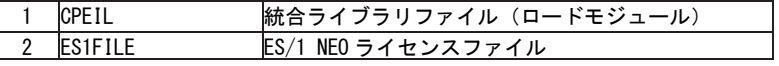

# <span id="page-12-0"></span>2.4 DVD からの導入方法

# <span id="page-12-1"></span>2.4.1. 導入方法

ES/1 NEO MF-ACOS-4 のインストール方法は統合ライブラリ形式です。

統合ライブラリ形式

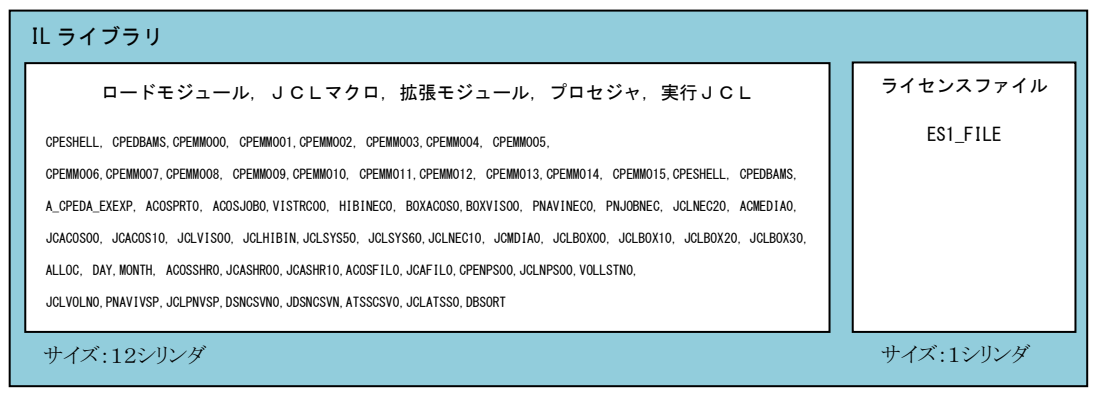

以下に、復元方法を記載します。

(1)インストール JCL の転送

インストールを行うためのJCL(INSTJS2C.txt)をプロダクトDVD からホストディスク上のユーザーJCLライブラリへ転送 してください。

#### (2)ES/1 NEO MF-ACOS-4 のファイル群の転送

 DVD 内のファイル群それぞれについて同名で事前アロケートの後、バイナリファイル転送でファイル群をホスト上の ディスクへ転送してください。

【ファイル形式】

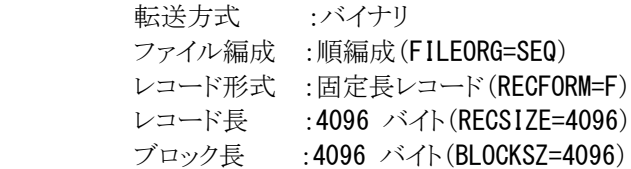

(3) インストール JCL の実行

先に転送した JCL を使用して ES/1 NEO MF-ACOS-4 をインストールします。 必要に応じて JCL を変更し、実行してください。

[1]新規導入

統合ライブラリ形式(プロダクト DVD におけるファイル名: INSTJS2C.txt)

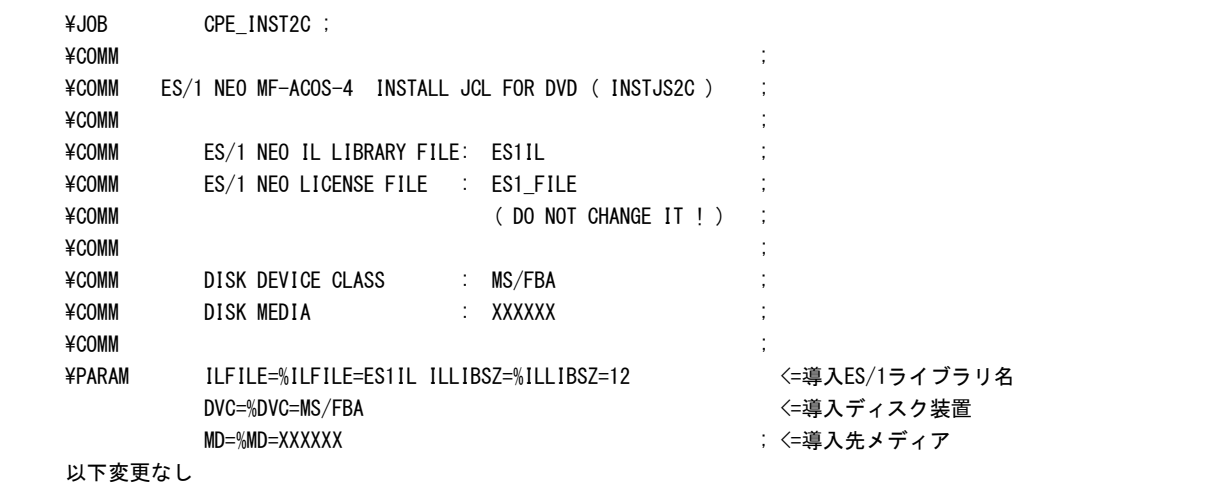

・実行の為の投入コマンド(このJCLがユーザJCLライブラリにある場合)

コンソールからの場合:

RJライブラリ別形式インストールJCL名IL=ユーザJCLライブラリ

### ATSS からの場合:

RIユーザICLライブラリ(ライブラリ形式別インストールJCL名) ※ エディタでJCLを開いている場合にはRJのみ

[2]新バージョンの導入

ES/1 NEO MF-ACOS-4 ライブラリがある状態で、新しいバージョンのプロダクトを導入される場合には、以下の 方法で行って下さい。

■リネーム後にコピー

すでに導入されているES/1 NEO MF-ACOS-4のファイルの名前を変更後、従来導入されていたファイル名で インストールします。これにより従来のJCLからファイル名を変更する必要はありません。リネームした旧ファイルは 不要であれば削除して構いません。

なお、リネームをせずにインストールした場合、上書きされますのでご注意ください。リネームするファイルは以 下の通りです。

・統合ライブラリ形式

統合ライブラリ、ライセンスファイル

(4)インストール後

インストールジョブが正常に終了すれば導入は完了です。ES/1を実行し、正常に動作するか確認してください。 たお、導入完了後、先に転送したファイル群は不要となります。削除しても問題ありません。

# <span id="page-13-0"></span>2.4.2. インストールにおける注意

- (1)ライブラリのサイズはシリンダ単位で行います。このサイズを小さくするとインストール時に容量不足が発生する 可能性があるので注意して下さい。
- (2)ライセンスファイルのファイル名は'ES1 FILE'固定です。ファイル名を変更するとES/1 NEOの実行が正常に行わ れなくなるので変更しないで下さい。

# <span id="page-14-0"></span>第3章 プログラムの機能と実行方法

# <span id="page-14-1"></span>3.1 機能概要

ES/1 NEO MF-ACOS-4は、CPESHELLプログラムMF-ACOS-4プロセジャ群により構成されています。ES/1 NEO MF-ACOS-4はACOS-4システムのSMFデータを解析・評価し、現状に即した各種のチューニング・ヒントを出力する プロダクトです。その主機能は、CPESHELLプログラムが提供するSHELLプラットフォームでMF-ACOS-4プロセジャを 実行することにより実現されます。このため、CPESHELLプログラムをES/1 NEO MF-ACOS-4のメイン・プログラムと考 えることが出来ます。

本章では、このCPESHELLプログラムの機能とその実行方法について説明します。

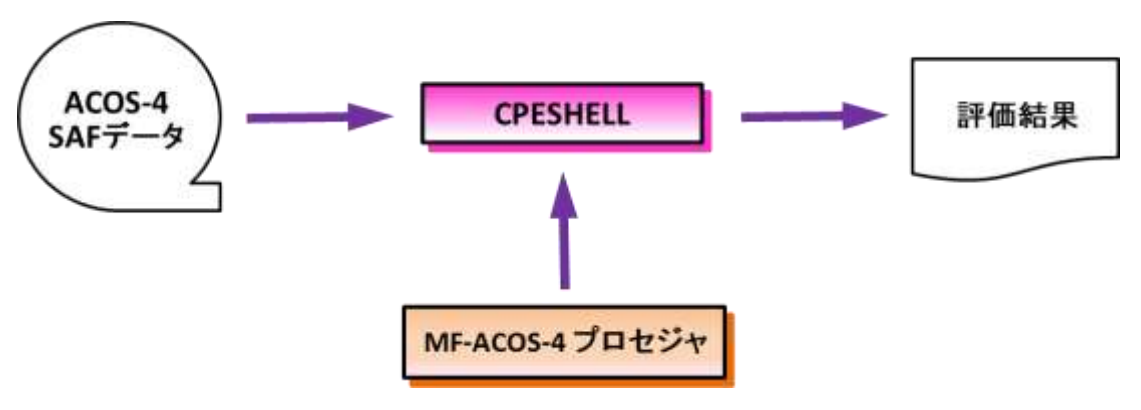

図3.1

他のシステムで稼働しているES/1 NEO MF-ACOS-4でACOS-4のデータを解析する場合、データを共通レコード 形式に変換する必要があります。詳細は「第4章 他のシステムでの実行」をご参照下さい。

ES/1 NEO MF-ACOS-4のCPESHELLプログラムは、その実行が開始されますと次の事項を確認します。もし、これ らの確認事項のいずれかにおいて矛盾が発見されますと、その実行は即中断されます。

■契約書で記載されたプロダクトの有効期間

■契約書で記載されたプロダクトの使用プロセッサ

■契約書で記載されたプロダクトでの処理対象プロセッサ

ES/1 NEO MF-ACOS-4のCPESHELLプログラムは、システム名、日付、時間及びレコード番号が昇順に並んでい るデータの入力を前提としています。また、タイマ・ドリブンで収集されるデータ(パフォーマンスデータ)を取り扱う際は、 データ収集時刻を統一するためのキーレコードとして、ES/1 NEO共通レコード形式レコードタイプ196-110の入力が 必須となります。イベント・ドリブンで収集されるデータ(SMFデータ)の処理においてはこの限りではありません。

# <span id="page-15-0"></span>3.2 プログラムの実行方法

ここでは、CPESHELLプログラムの機能とその実行方法および、提供しているプロセジャ群について説明します。

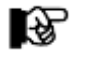

本章の説明は、ACOS-4環境を対象に記述されています。他のシステムでは実行方法が異な ります。他のシステムで実行される場合は、「第4章 他のシステムでの実行」をご参照下さい。

# <span id="page-15-1"></span>3.2.1. CPESHELL プログラム

CPESHELLプログラムは、MF-ACOS-4プロセジャ群が使用するパフォーマンス評価のためのプラットフォーム(言 語環境)を提供します。CPESHELLプログラムはインタープリタであるため、コンパイルと実行制御を同時に行います。 CPESHELLプログラムでどのMF-ACOS-4プロセジャを実行させるかは、どのようなパフォーマンス評価作業を行うか により決定されます。現在提供されているES/ 1 NEO MF-ACOS-4 のプロセジャについては「ES/1 NEO MF-ACOS-4 使用者の手引き」をご参照下さい。

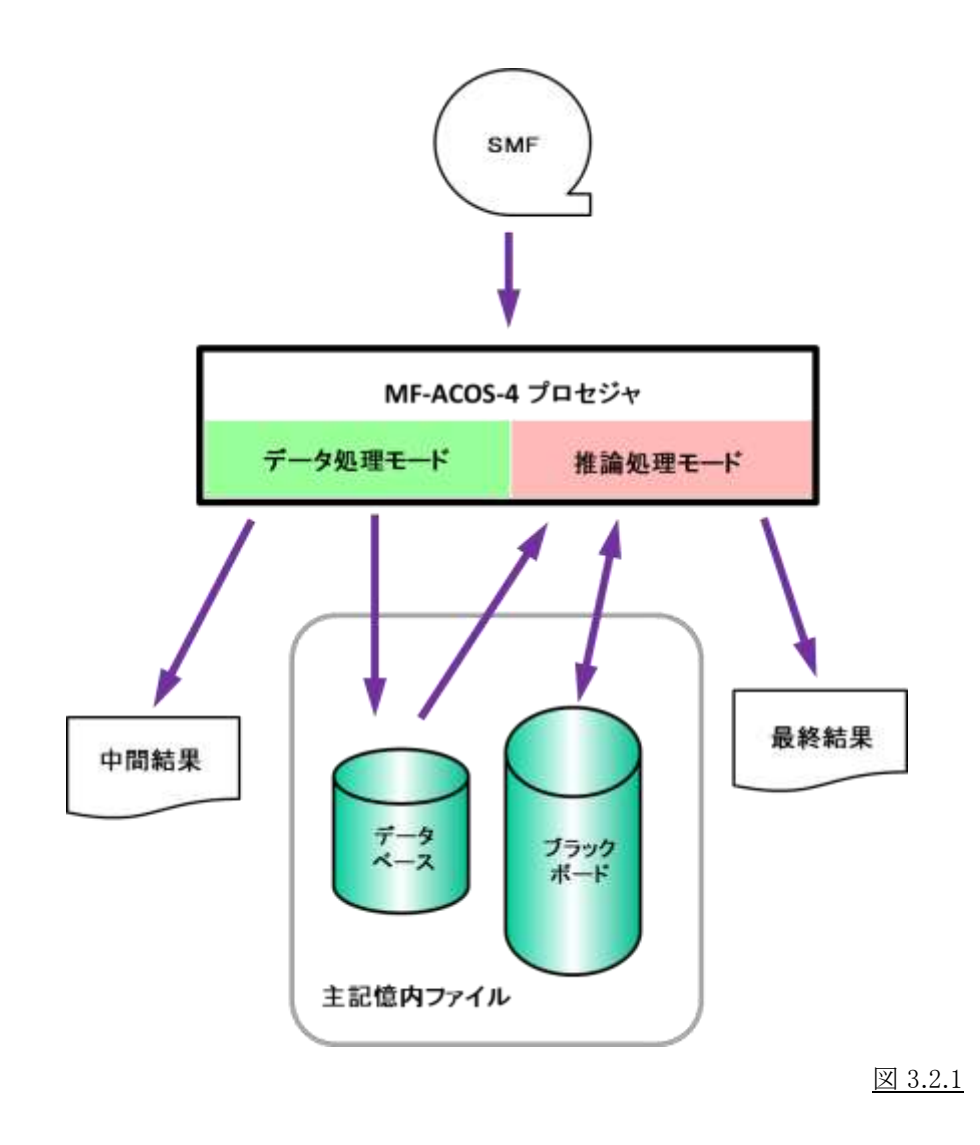

CPESHELLプログラムはプロセジャの実行の際の環境を提供します。このプログラムを実行する際に、処理を行うプ ロセジャ、処理内容を指示する実行パラメータ、処理対象となるSMFデータを与えることで各種プロセジャが処理され、 レポート(あるいはPC用データ)が作成されます。

ここではACOSPRT0プロセジャの実行JCLを例に、JCL記述方法を記述します。他のプロセジャについても同様の 実行方法です。

ーのJCLをENDJOB:<br>コンプログラム SENDJOB: ¥JOB ACOSPRT0 ACCOUNT=ACOS USER=USERID LIST=ALL CLASS=A ; ¥COMM ; ¥COMM ACOSPRT0 プロセジャ用サンプル・ジョブ制御文 ; ¥COMM ; ¥COMM このジョブ制御文では、3つのファイルが使用されます。 ; ¥COMM<br>¥COMM RMF -- 解析すべきパフォーマンス・データ ; ¥COMM PROCEDURE1 -- ACOSPRT0 プロセジャ実行パラメータファイル ; ¥COMM PROCEDURE2 -- ACOSPRT0 プロセジャソースファイル ; ¥COMM ; ¥RETRIEVE JMACLIB1=(ES1JM) JMACLIB2=(SYSTEM); ¥LIBRARY LM LIB1=(ES1LM); REPORT: ¥CPESHELL PROCEDURE1=PRT0SW "PROCEDURE2=(ES1JS SUBFILE=ACOSPRTO)<br>RMF=(INPUT, DATA, FREE=CLOSE);<br>UT\_PILACIUT, DATA, FREE=CLOSE); RMF=(INPUT.DATA,FREE=CLOSE); ¥INPUT PRT0SW LIST=NO; (各プロセジャの実行パラメータ) ¥ENDINPUT; ¥ENDJOB;

Jcl 3.2 ACOSPRT0 プロセジャ実行JCL の例

このJCLを実行する場合に変更する点は、上記網掛け部です。変更内容については次の表をご参照下さい。

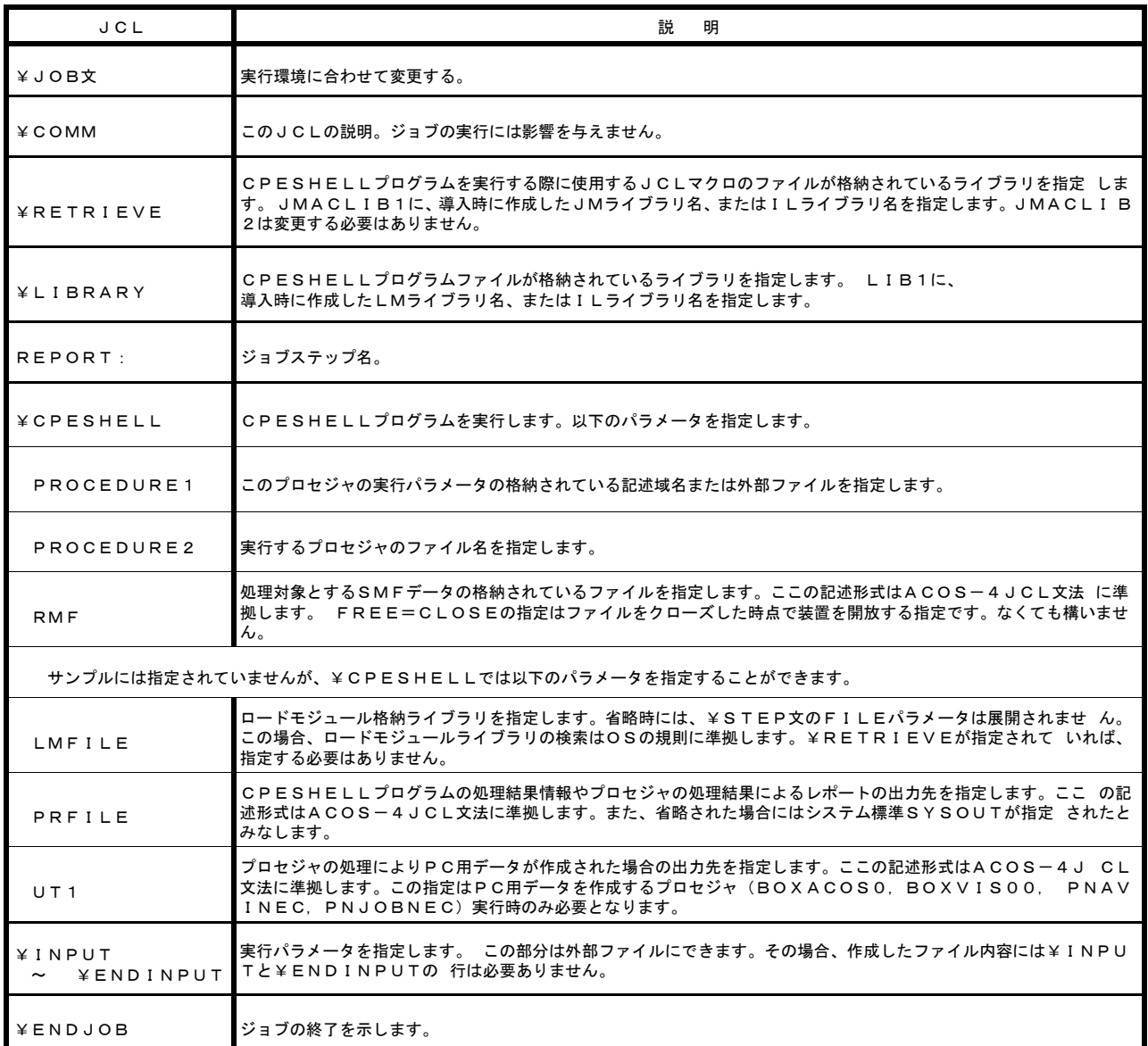

図 3.2.2

隐

実行パラメータの説明については、以下のマニュアルをご参照下さい。

-「ES/1 NEO MF-ACOS-4 使用者の手引き」 -「ES/1 NEO MF-MAGIC for ACOS-4 使用者の手引き」

また、ACOS-4JCL 文法については「ACOS ソフトウェア ジョブ制御言語ハンドブック」をご参照ください。

#### <span id="page-18-0"></span>3.2.2. MF-ACOS-4 プロセジャの実行パラメータ

MF-ACOS-4プロセジャをCPESHELLプログラムで実行する際には、その動作形態を指示するため に実行パラメー タを指定します。この実行パラメータにより、ES/1 NEO MF-ACOS-4の内部ロジックを制御できます。CPESHELLプロ グラムの外部インターフェイスとしてマクロジョブ制御文(\$CPESHELL)を用意しています。この実行パラメータ定義と プロセジャ本体は各々指定するようになっています。実行パラメータの定義部も MF-ACOS-4プロセジャの一部として 実行されます。このため、実行パラメータの定義もSHELLプラットフォーム言語で記述しなければなりません。SHELL プラットフォーム言語には、数多くの命令が準備されています。ここでは、実行パラメータの定義部で使用する命令の 概要について説明します。

#### SHELLプラットフォーム言語の形式

SHELLプラットフォーム言語のステートメントには、注釈文と機能文の2種類が用意されています。注釈文は、コメン トを記述するために準備されたステートメントです。このため、注釈文はコンパイル・リストに印刷されるだけであり、プロ グラムの実行に何ら影響を与えません。注釈文は第1カラムに"\*"(アスタリスク)がコーディングされたステートメントで す。第2カラム以降は自由な形式でコメント域として使用することができます。

機能文はSHELLプラットフォームで実行するべき命令を指定するステートメントです。このステートメントは、ラベルと オペレーションおよびオペランドにより構成されています。オペレーションは命令を、またオペランドはその命令の動作 形態の詳細を指定します。(ラベルについては実行パラメータの定義部で使用することがないため、ここでは説明を省 略します。)機能文では、ラベル、オペレーション、オペランドの順にコーディングします。オペレーションは第2カラム 以降にコーディングします。尚、オペレーションに先行するカラムはすべてスペースでなければなりません。オペランド を記述する際にはオペレーションとオペランドを1つ以上のスペースで区切って下さい。この機能文には継続行が許さ れておりませんのでご注意下さい。

#### DIM文

使用する実行パラメータが添字付変数である場合、DIM 文で配列の大きさを定義します。

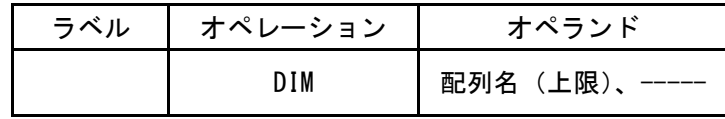

【例】 DIM SEL5(3)

#### COMPUTE文

使用する実行パラメータの変数に式の値を代入します。

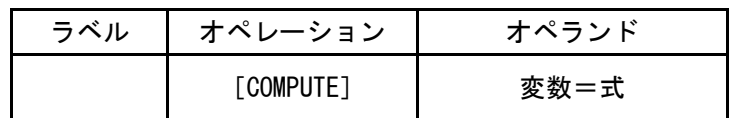

【例】 SEL1=0 単純数値変数 SEL5(1)=90 添字付数値変数 SYSID='SYSA' 単純文字変数 EVOL(1)='SYSVOL' 添字付文字変数

#### NOLIST文

このステートメント以降のコンパイル・リストの出力を抑止します。

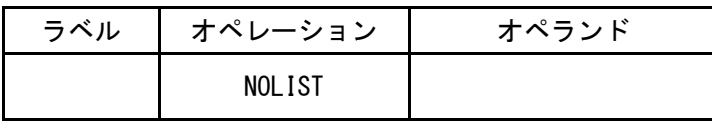

# <span id="page-19-0"></span>3.3 カストマイズ

ES/1 NEOのプロセジャはSHELLプラットフォーム言語で作成されています。このため使用者は、SHELLプラットフォ ーム言語の文法を理解すればプロセジャをカストマイズすることができます。ただしその際には以下の点に留意して下 さい。

# ①カストマイズはコピーを取ってから

CPESHELLプログラムはインタプリタです。このためCPESHELL上で動くES/1 NEOプロセジャのロジック変更は即 有効となります。もし、オリジナルのプロセジャに手を加えてプロセジャがエラーを起こしますと、日常のパフォーマンス 管理業務に即支障をきたします。カストマイズを行う際 は新しいファイルにプロセジャをコピーしてから編集して下さ い。

## ②カストマイズ後のプロセジャのファイル名

ES/1 NEOのプロダクト・テープは定期メンテナンスのほか、使用期間の延長や障害の訂正など必要の都度お届け します。その中には新開発のプロセジャや、カストマイズする前のES/1 NEOプロセジャがオリジナルのファイル名で含 まれています。カストマイズ後のプロセジャのファイル名は最後の1桁を0以外に変えるなどして、最新のES/1 NEOを 導入する際にカストマイズしたプロセジャが上書きされないよう、十分ご注意下さい。

# ③カストマイズ箇所の表示

カストマイズしたプロセジャのロジック変更箇所には必ず注釈文でコメントをつけて下さい。最新のES/1 NEOを導入 した後のカストマイズ作業が容易になります。

またカストマイズされた内容は、できる限り当社技術部品質管理部までお知らせ下さい。当社からお届けする最新 のES/1 NEOプロセジャに可能な限り反映させて頂きます。

# <span id="page-20-0"></span>第4章 他のシステムでの実行

# <span id="page-20-1"></span>4.1 動作環境

マルチ・ベンダー環境で複数のシステムを運用されているセンターでは、解析対象システムとES/1 NEOを実行する システムが異なる場合があります。この際、各メーカのオペレーティング・システムのアーキテクチャの違いによりプログ ラムの互換がない場合があります。

ES/1 NEOでは、マルチ・ベンダー環境をサポートしています。次に各メーカのオペレーティング・システムにおける、 ES/1 NEOの動作環境と処理対象システム環境との関連を示します。

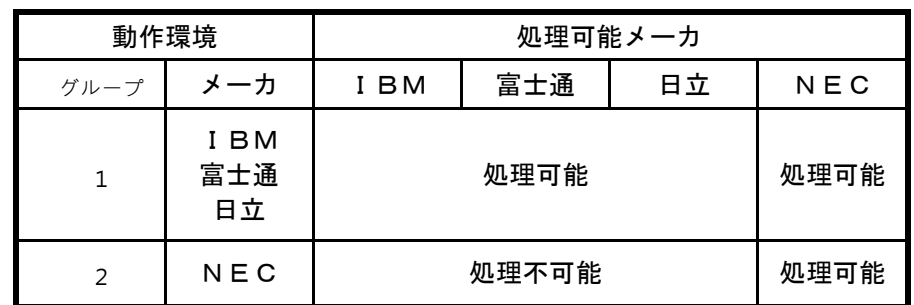

図 4.1

<グループ 1 >

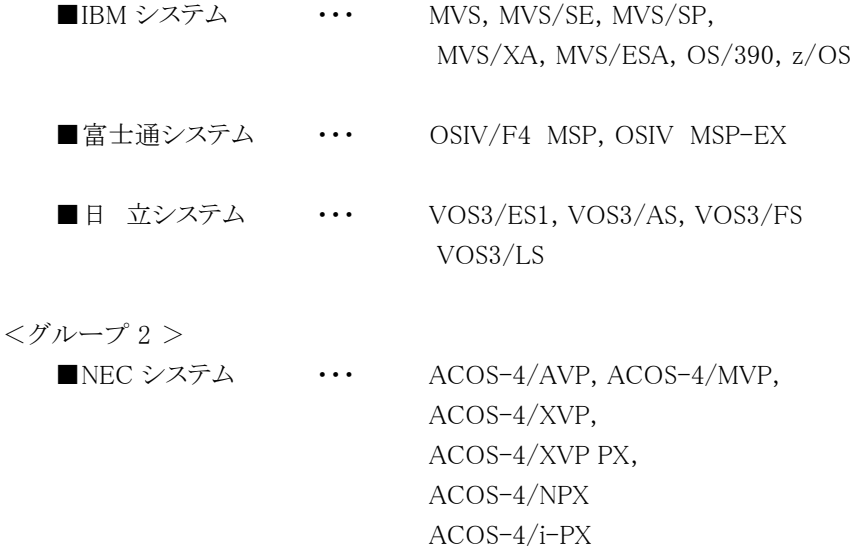

ACOS-4/VX

このように、ES/1 NEOでは各メーカを2つのグループに分類して2種類のプログラムを用意しています。ACOS-4シ ステムのSMFデータは、グループ1と2の両方で蓄積・分析することができます。しかし、グループ1ではSMFデータを変 換する処理を行うため、変換後のデータはグループ2では扱えませんので注意して下さい。 ここでは、グループ1の環境におけるMF-ACOS-4プロセジャについて記述します。

# <span id="page-21-0"></span>4.2 導入の方法

他のシステム環境におけるES/1の導入方法およびAPF(Authorized Program Facility)への登録については、別紙 「使用者の手引き 共通編」を参照してください。

# <span id="page-21-1"></span>4.3 データの受け渡し方法及び留意点

グループ2システム上で収集されたSMFデータをグループ1システムにて解析する際には、SMFDUMPプログラムを 使用してSMFデータを別のファイルに保存し、グループ1システムに入力して下さい。

グループ1システムでこのSMFデータを使用するためには保存するファイル属性を次のようにして下さい。

ACOS-4標準形式

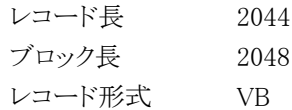

グループ1システムでグループ 2(ACOS-4)システムの SMF データを扱う際の流れは次のようになります。

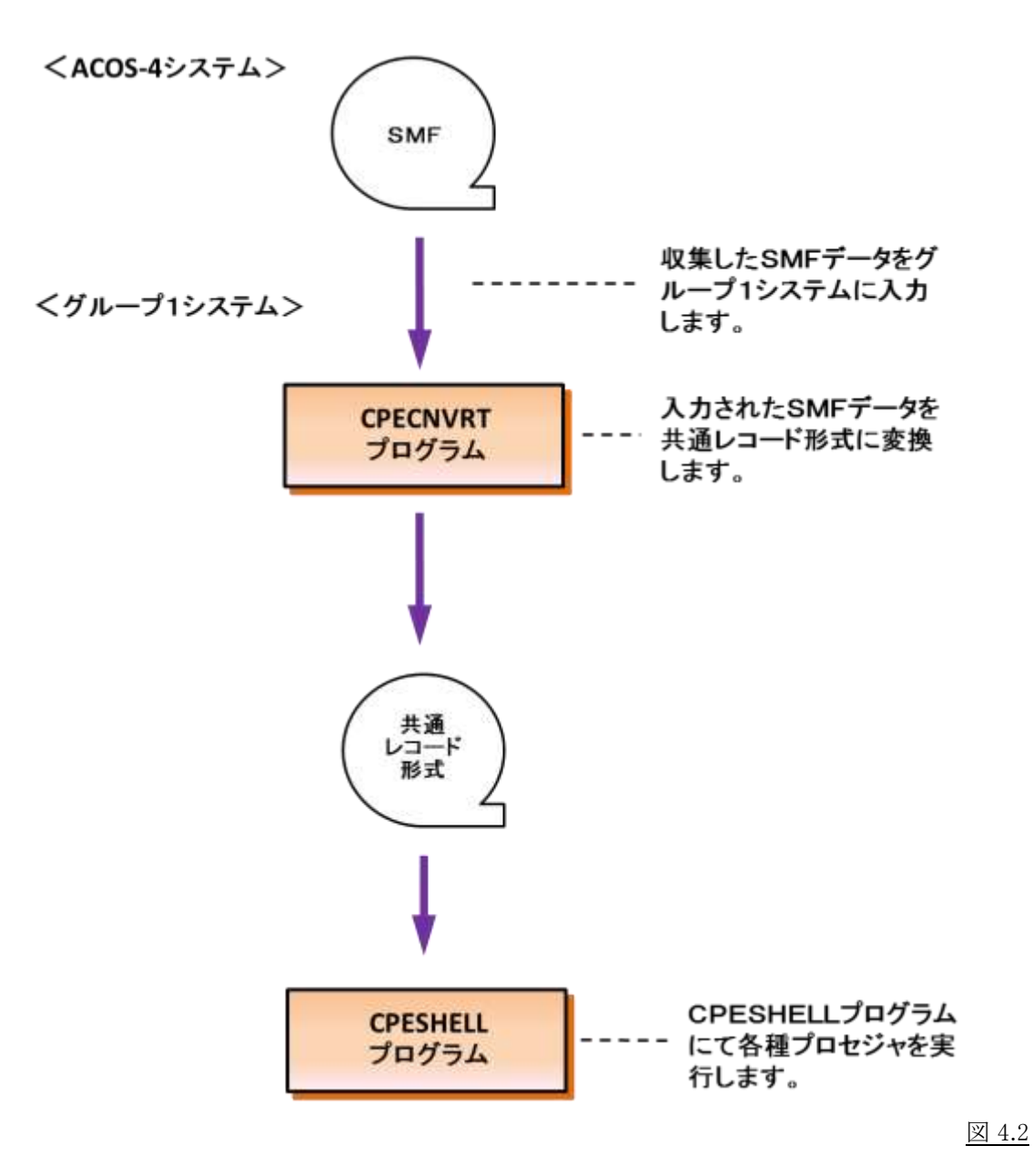

# <span id="page-22-0"></span>4.4 CPECNVRT プログラム

CPECNVRTプログラムでは、ACOS-4システムのSMFレコード群をES/1 NEO MF-ACOS-4で取り扱える共通レコー ド形式に変換する機能を提供します。このCPECNVRTプログラムの実行に必要なサンプル・ジョブ制御文としてACOS CVT0が用意されています。

# <span id="page-22-1"></span>4.4.1. 実行方法とジョブ制御文

CPECNVRTプログラムを実行させる際には、その実行環境を整えるためにジョブ制御文を用意しなければなりませ ん。その作成を容易にするため、サンプル・ジョブ制御文群がES/1 NEO MF-ACOS-4のソース・ライブラリ内に提供さ れています。ここでは、それらのサンプル・ジョブ制御文を変更するため、もしくは新たにジョブ制御文を作成する際に 必要な、CPECNVRTプログラムの実行環境を説明します。

CPECNVRTプログラムを実行する際には、JCl 4.4.1のようなジョブ制御文を準備して下さい。CPECNVRTプログラ ムを実行するためには、約4MB(4096KB)の仮想記憶域が必要になります。このため、EXEC文では、必ずREGION=4 096K、もしくはREGION=4Mを指定して下さい。また、CPECNVRTプログラムに必要なDD文には次のようなものがあり ます。

ि

データ量により必要なリージョンは増加します。リージョン不足がおきる場合はサイズを増やして下さい

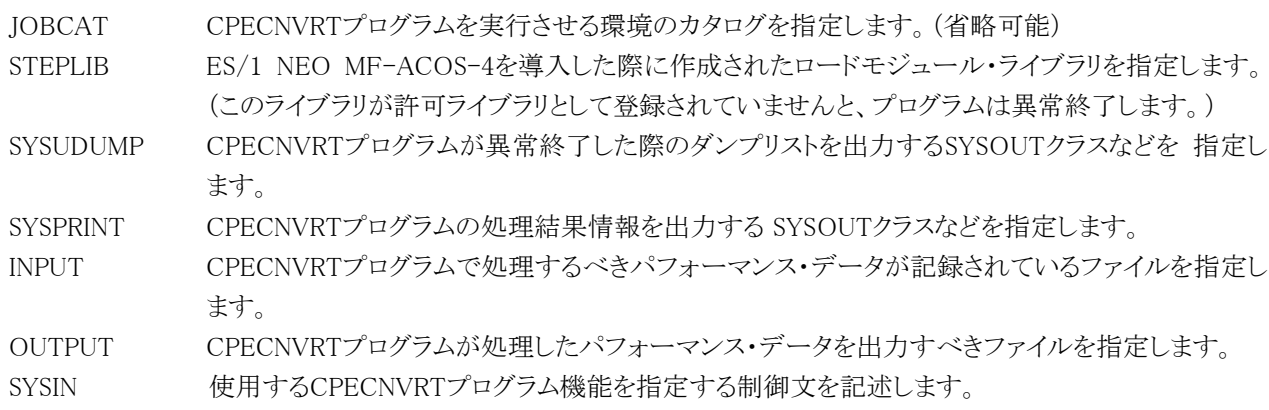

```
//JOBCARD JOB (ACCT),MSGLEVEL=(1,1),MSGCLASS=X,CLASS=A,NOTIFY=USERID <===変更
//JOBCAT DD DSN=USER.CAT,DISP=SHR <===変更
//* 
//* CPECNVRTプログラム用サンプル・ジョブ制御文
//* 
//* このジョブ制御文では、2つのデータセットが使用されます。
^{11} ^{11} ^{11} ^{11} ^{11} ^{11}//* INPUT :S M F パフォーマンス・データ<br>//* OUTPUT :データ形式変換後のデータ出力
     0UTPUT :データ形式変換後のデータ出力ファイル
//* 
       EXEC PGM=CPECNVRT, REGION=4M
//STEPLIB DD DSN=CPE.LOAD,DISP=SHR <===変更
            //INPUT DD DSN=INPUT.DATA,DISP=SHR <===変更
//OUTPUT DD DSN=OUTPUT.DATA,DISP=SHR <===変更
//SYSUDUMP DD SYSOUT=*
//SYSPRINT DD SYSOUT=*
//SYSIN DD *
    ---CPECNVRTの制御文---
/*
                                                  Jcl 4.4.1 CPECNVRT プログラムのジョブ制御文
```
### <span id="page-23-0"></span>4.4.2. CPECNVRT の制御文

CPECNVRTプログラムでは、多くの機能が提供されています。このため、CPECNVRTプログラムを実行させる際に は、いずれの機能を使用するかを指定することが必要となります。この実行機能の指定とその環境情報を定義するた めに、CPECNVRTプログラムではSYSINファイルで入力される制御文を使用します。

CPECNVRTプログラムの制御文には、注釈文と機能文の2種類のステートメントが用意されています。注釈文は、コ メントを記述するために準備されたステートメントです。このため、注釈文はSYSPRINTファイルに印刷されるだけであり、 プログラムの実行には何ら影響を与えません。注釈文は第1カラムに"\*"(アスタリスク)がコーディングされたステート メントです。第2カラム以降は自由な形式でコメント域として使用することができます。

機能文は、CPECNVRTプログラムで実行するべき機能などを指定するステートメントです。このステートメントはオペ レーションとオペランドにより構成されています。オペレーションでは使用するプログラム機能を指定し、オペランドで はその動作形態の詳細を指定します。機能文はオペレーション、オペランドの順にコーディングします。オペレーショ ンは第2カラム以降にコーディングします。尚、オペレーションに先行するカラムはすべてスペースでなければなりませ ん。オペランドを記述する際には、オペレーションとオペランドを1つ以上のスペースで区切って下さい。また、オペラ ンドとオペランドの間は、","(カンマ)で区切る必要があります。この機能文では、継続行が許されていませんのでご 注意下さい。

# <span id="page-23-1"></span>4.4.3. OUTDCB 文

OUTDCB文では、OUTPUTのDD文で指定された出力ファイルのDCB情報を指定します。このOUTDCB文で指定 されたDCB情報は、その直後に指定された機能文に対してのみ有効です。

OUTDCB RECFM= [VB | VBS] ,LRECL=[論理レコード長|32750] ,BLKSIZE=[ブロック長|8192]

■RECFM=[VB | VBS]

出力ファイルのレコード形式を可変長レコード(VB)もしくはスパンド可変長レコード(VBS)にすることを指定しま す。(省略値はVBSです。)

■LRECL=「論理レコード長 | 32750] 出力ファイルの論理レコード長を指定します。(省略値は32750です。)

■BLKSIZE=「ブロック長| 8192] 出力ファイルのブロック長を指定します。(省略値は8192です。)

# <span id="page-24-0"></span>4.4.4. CONVERT 文

CONVERT文では、ACOS-4システムのSMFデータをCPESHELLプログラムで処理可能な共通レコード形式に変換 することを指示します。

【データ変換のCONVERT制御文】

CONVERT TYPE=ACOS ,SYSTEM=システム識別コード

■TYPE=ACOS

ACOS-4システムのSMFレコードの変換を指示します。

■SYSTEM=システム識別コード

複数のシステムがある場合、システムを識別するための名称を指定します。指定できるのは半角の英数字であり、 最大文字数は4文字です。この指定が省略された場合、「ACOS」が指定されたものとみなします。

CONVERT機能で変換されたレコードの共通部は次の形式になります。また、レコード形式はOUTDCB文に指定 されたレコード形式で可変長レコード(VB)または、スパンド可変長レコード(VBS)となります。

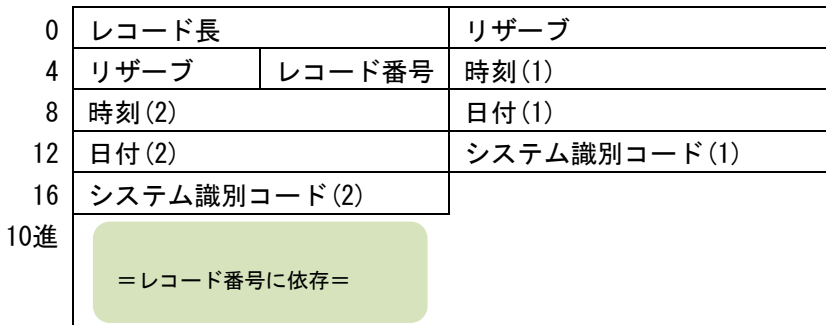

### 図4.6.2.1

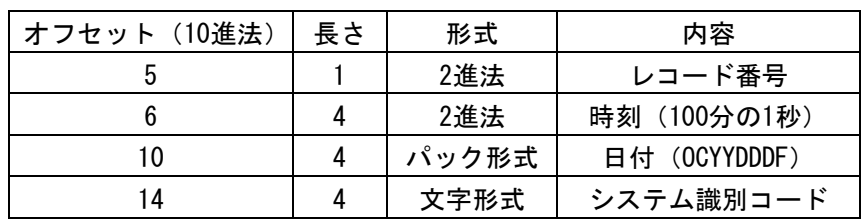

図4.6.2.2

# <span id="page-25-0"></span>4.5 CPESHELL プログラム

CPESHELLプログラムは、MF-ACOS-4プロセジャ群が使用するパフォーマンス評価のためのプラットフォーム(言 語環境)を提供します。CPESHELLプログラムはインタープリタであるため、コンパイルと実行制御を同時に行います。 このため、プラットフォーム言語で記述されたプロセジャ群はコンパイルすることなく、即実行させることができます。CP ESHELLプログラムが提供するプラットフォームのことを、SHELLプラットフォームと呼びます。このSHELLプラットフォー ムでは、データ処理モードと推論モードの2つのモードが用意されています。

データ処理モードにおいて、SHELLプラットフォームでは、FORTRANやBASICに似た言語環境を使用することがで きます。しかし、その処理速度を向上させるため、パフォーマンス評価に不必要と考えられる機能群はサポートされて おりません。また、パフォーマンス評価が容易に行えるように、SORT命令やソフトウェア・モニタの出力データを読み 込むための特殊命令などが追加されています。

推論モードにおいて、SHELLプラットフォームでは、エキスパート・システムの推論エンジンとしての制御言語環境を 使用することができます。この推論エンジン言語はデータ処理モードの言語に似ていますが、後向き推論などを可能 にするため、その実行順序はエキスパート・システム特有の形態を採用しています。

なお、エキスパート・システム環境を構成するデータベースやブラックボードなどは、処理速度を向上させるため全 て主記憶内に常駐するようになっています。

CPESHELLプログラムでどのMF-ACOS-4プロセジャを実行させるかは、どのようなパフォーマンス評価作業を行う かにより決定されます。現在、提供されているES/1 NEO MF-ACOS-4のプロセジャにいついては「ES/1 NEO MF-AC OS-4 使用者の手引き」をご参照下さい。

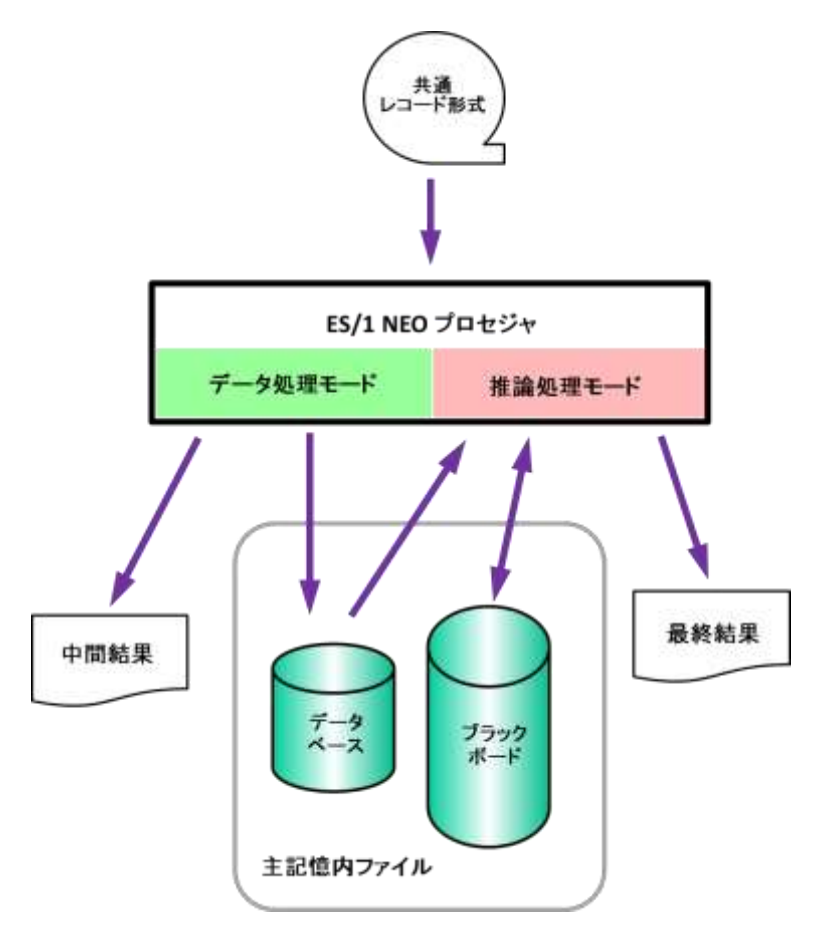

図 4.7 CPESHELL とプロセジャ

# <span id="page-26-0"></span>4.5.1. 実行方法とジョブ制御文

[∯

CPESHELLプログラムを実行させる際には、その実行環境を整えるためにジョブ制御文を用意しなければなりませ ん。その作成を容易にするために、サンプル・ジョブ制御文群がES/1 NEO MF-ACOS-4のソース・ライブラリ内に提供 されています。ここでは、それらのサンプル・ジョブ制御文を変更するため、もしくは新たにジョブ制御文を作成する際 に必要な、CPESHELLプログラムの実行環境を説明します。

CPESHELLプログラムを実行する際には、JCl4.7.1のようなジョブ制御文を準備して下さい。CPESHELLプログラム を実行するためには、約4MB(4096KB)の仮想記憶域が必要になります。このため、EXEC文では必ずREGION=4096 K、もしくはREGION=4Mを指定して下さい。また、CPESHELLプログラムに必要なDD文には次のようなものがありま す。

> データ量により必要なリージョンは増加します。リージョン不足がおきる場合は、サイズを 増やすか、 OVER16機能(4.7.2参照)を使用して下さい。

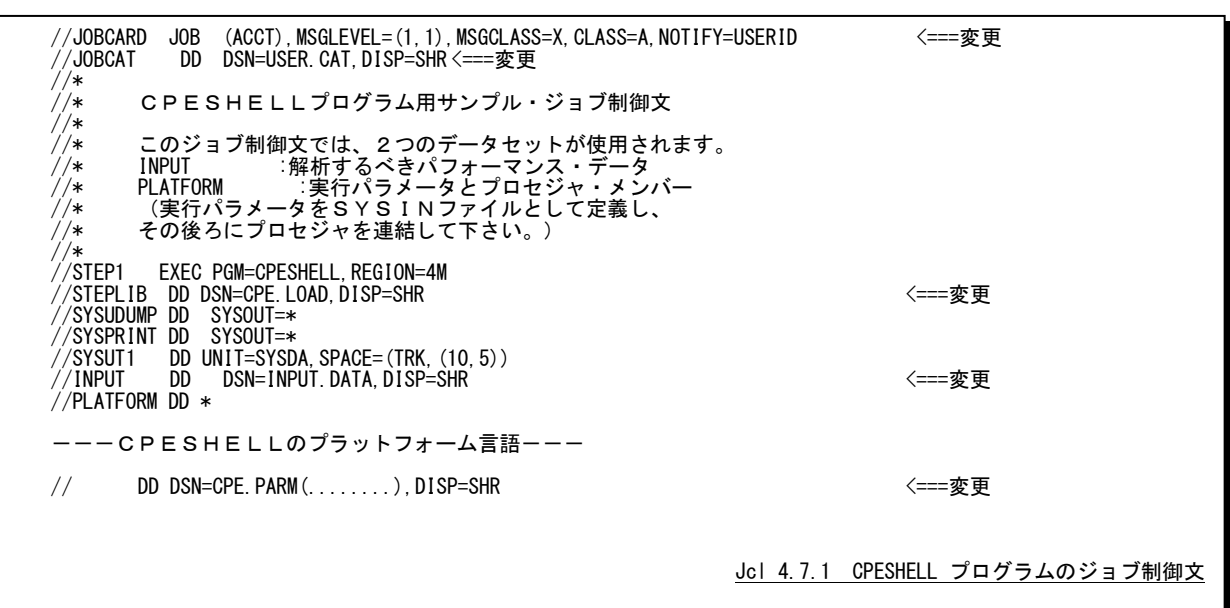

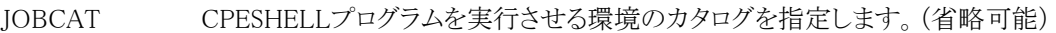

STEPLIB ES/1 NEO MF-ACOS-4を導入した際に作成されたロードモジュール・ライブラリを指定します。 (このライブラリが許可ライブラリとして登録されていませんと、プログラムは異常終了します。)

- SYSUDUMP CPESHELLプログラムが異常終了した際のダンプリストを出力するSYSOUTクラスなどを指定しま す。
- SYSPRINT CPESHELLプログラムの処理結果情報やMF-ACOS-4プロセジャによる評価結果などを出力す るSYSOUTクラスなどを指定します。チューニング・ヒントを日本語で出力する場合、レーザ・プリン タのクラス指定以外に日本語出力のためのパラメータが必要になります。サイトごとに日本語出力 の指定方法が違いますのでご注意下さい。
- SYSUT1 CPESHELLプログラムで使用するワーク・ファイルです。
- INPUT CPESHELLプログラムで処理するべきパフォーマンス・データが記録されているファイルを指定し ます。
- PLATFORM MF-ACOS-4プロセジャの実行パラメータとES/1 NEO MF-ACOS-4の導入時に作成されたソー ス・ライブラリを指定して下さい。PLATFORMで指定されたソース・ライブラリとSTEPLIBで指定さ れたロードモジュール・ライブラリは同じプロダクト・テープから導入されたものでなければなりませ ん。この2つのライブラリのリリース(プロダクト・テープ)が異なる場合、その実行結果は保証されま せん。 ここで指定できるSHELLプラットフォーム言語の形式については、「第3章プログラムの機能と実

行方法SHELLプラットフォーム言語の形式」をご参照下さい。

## <span id="page-27-0"></span>4.5.2. OVER16 機能

大量のデータを扱うプロセジャでは実行時にメモリ不足が発生することがあります。このような場合にはOVER16機 能を使用して下さい。このOVER16機能を使用すると、CPESHELLプログラムが16MBより上位の拡張仮想記憶域を使 用するようになります。使用するプロセジャにつきましては各プロセジャの解説をご参照下さい。

この機能を使用できる機種(OS)はIBM、富士通(MSP、MSP-EX、XSP)、日立(VOS3/AS、VOS3/FS、VOS3/LS) です。

# 【指定方法】

実行するプロセジャの JCL に次のような指定をする必要があります。

◆IBM、富士通(MSP, MSP-EX)、日立システム

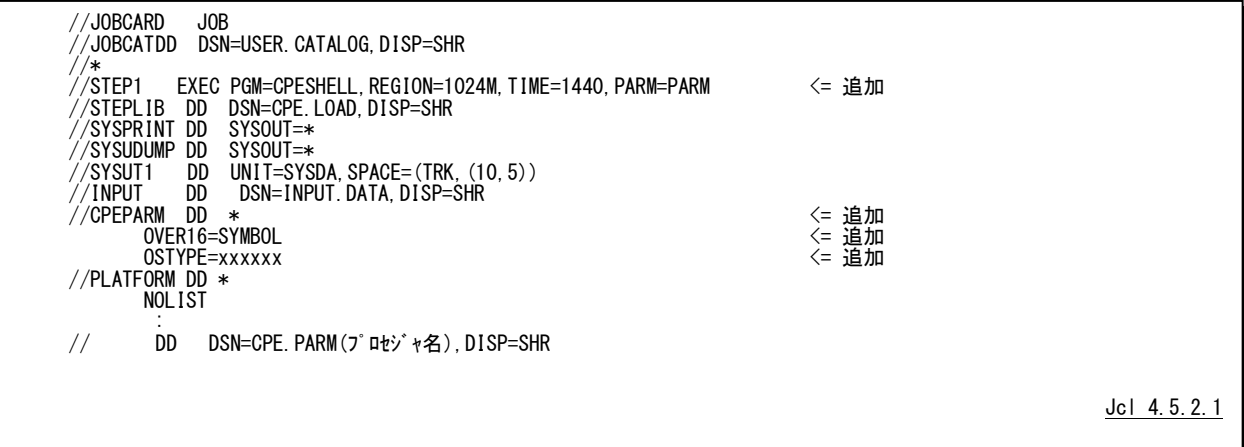

◆富士通(XSP)システム

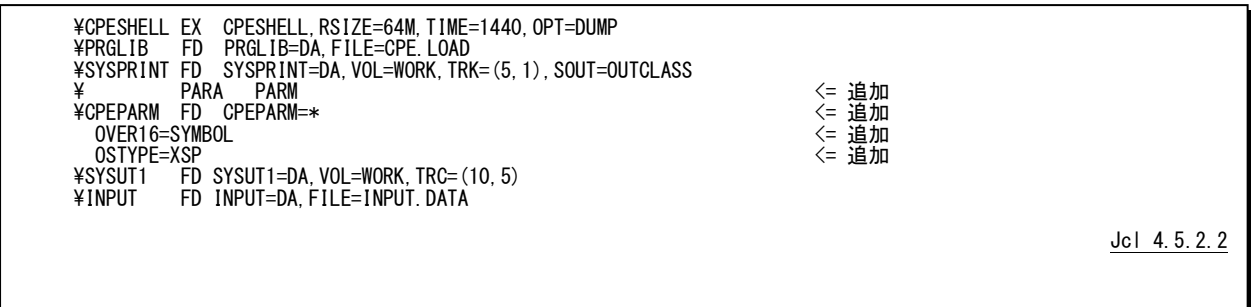

# 【機能説明】

CPESHELLなどのプログラムではCPEPARMのDD文を用意しています。JCLのEXEC文でPARM句にPARMと指 定された場合、このDD文から制御文を読み込みます。次に制御文について説明します。

# OVER16=SYMBOL

CPESHELLなどのプログラムが使用する各種のワーク領域を、16MB以上の仮想域に確保するか否かを指示しま す。このキーワードに指定するオプションには、「SYMBOL」を指定して下さい。

SYMBOL CPESHELL実行時の変数記憶ワーク域

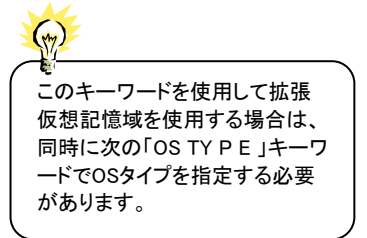

OSTYPE=(OSタイプ)

CPESHELLプログラム(ES/1 NEOプロセジャ)を実行する環境のOSのタイプを指定します。次のOS名を指定する ことができます。

IBM  $Z/OS, OS/390, OS390, MVS/ESA, MVS/XA, MVS/SP$ 

富士通 MSP-EX, MSP-AE, XSP

日 立 VOS3/LS,VOS3/FS,VOS3/AS

# 【注意】

EXECまたはEX文に指定するREGION句の書式はメーカー毎に異なります。環境に応じて次の様に指定して下 さい。また、お客様の環境によって指定できるREGIONサイズは異なります。次の指定で動作しない場合は指定可 能なREGION サイズを確認して下さい。

■IBM

//STEP1 EXEC PGM=CPESHELL,REGION=1024M,PARM=PARM

# ■富士通

・MSP

//STEP1 EXEC PGM=CPESHELL,REGION=1024M,PARM=PARM

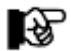

AEオプションのないシステムでは実行することができません。

・MSP-EX

//STEP1 EXEC PGM=CPESHELL,REGION=1024M,PARM=PARM

・XSP

¥STEP1 EX CPESHELL,RSIZE=64M,OPT=DUMP

■日立

//STEP1 EXEC PGM=CPESHELL,REGION=(,1024M),PARM=PARM

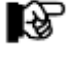

日立VOS/3 ES1環境では動作確認がとれていません。御利用のお客様は、お手数ですが技術部 品質管理部までご連絡下さい。